为了帮助更多投资者享受合约交易的乐趣,Bitget躬身于市场,充分聆听用户的需 求,决心打造能够同时满足资深投资者与小白用户的合约产品。Bitget深知用户与 市场的支持才是平台发展的核心所在。因此,Bitget创新推出了一键跟单、止盈止 损、一键反手等众多产品和服务功能,一键跟单能够让新手用户通过跟单的形式, 跟随资深交易员进行合约交易,近距离领略专业的合约策略,通过实战掌握合约交 易。止盈止损能够让投资者从24小时紧张的盯盘中解放,无需担心一时疏忽造成的 爆仓损失,大幅降低了合约交易的门槛。

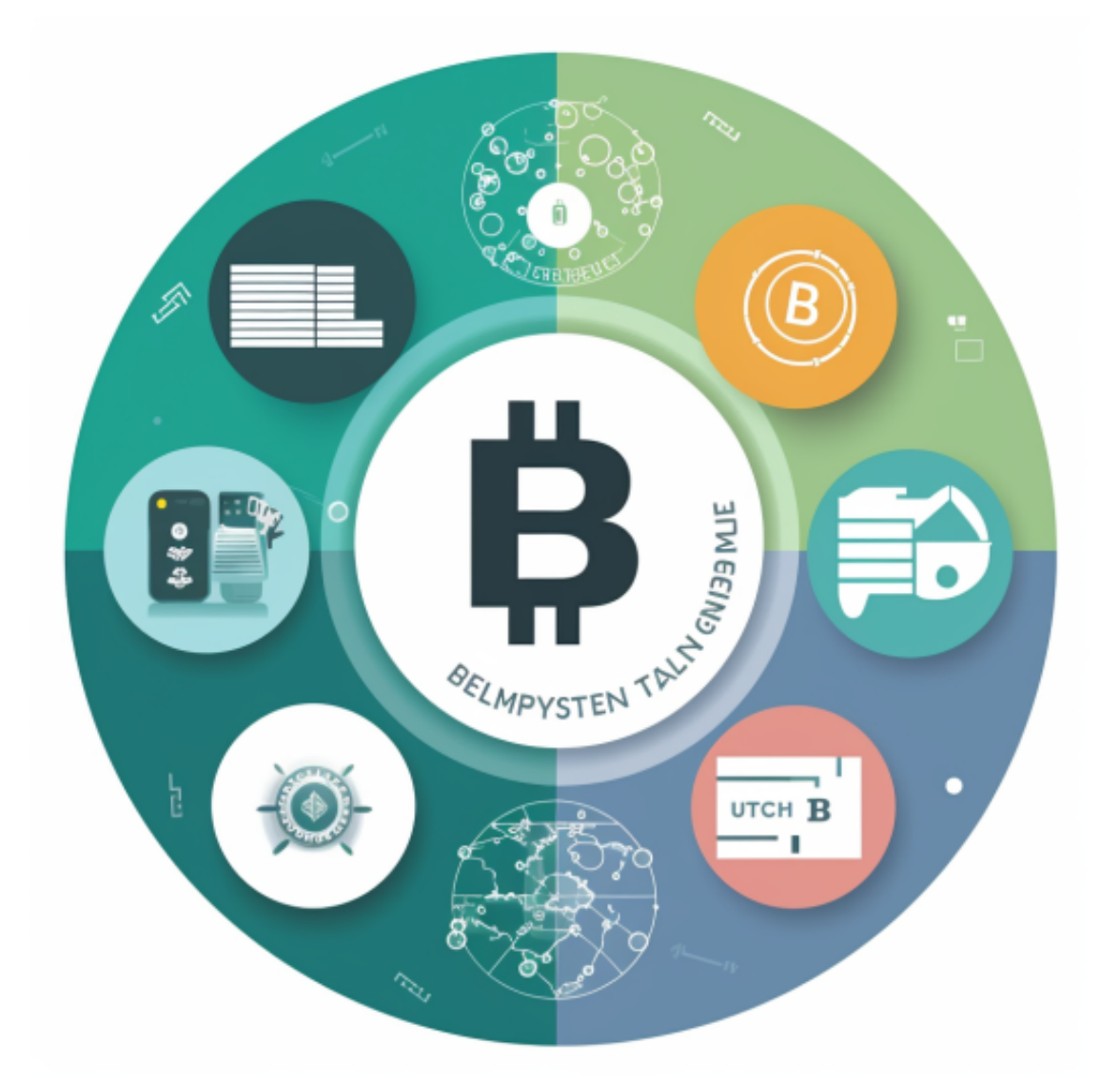

 Bitget上拥有跟单功能,可以轻松的跟单优秀的交易员,如果你对自己的交易技巧 有信心,也可以和Butget申请成为交易员,只要通过考核,用户跟单的利润将有10 %归你,并且获得在Bitget首页展示的机会。

用户可自由决定杠杆比例,或是完全依照交易员下单的杠杆比例,更贴心的是考

量到每位用户资金大小不同,因此可设定跟单比例,例如设0.1倍,那交易员买10 张时,用户只会自动进场买1张,目前其他交易所是没有这个功能的。

跟单后,你也可以自行设定自己的止损和止盈比例,以及最大持有张数,避免风 险和亏损超出自己的负担。

 对于关注数字货币市场的投资者,推荐下载Bitget APP,方便实时了解数字货币的行情走势和最新消息。

Bitget下载详细教程

1. 首先, 在应用商店或者Bitget官网查找下载链接, 点击下载Bitget APP。注意 ,建议从官方渠道下载,以免下载不安全的APP,导致资金被盗等问题。

2. 下载完成后,点击安装以启动APP, 会出现登录/注册页面。

3. 如果已经注册了Bitget账户,则可以直接输入账户名和密码进行登录,如果还 没有,则需要点击注册按钮进行注册。

4. 进入注册流程后, 请按照提示输入个人信息(如用户名、密码、手机号码、邮 箱等)并进行实名认证。

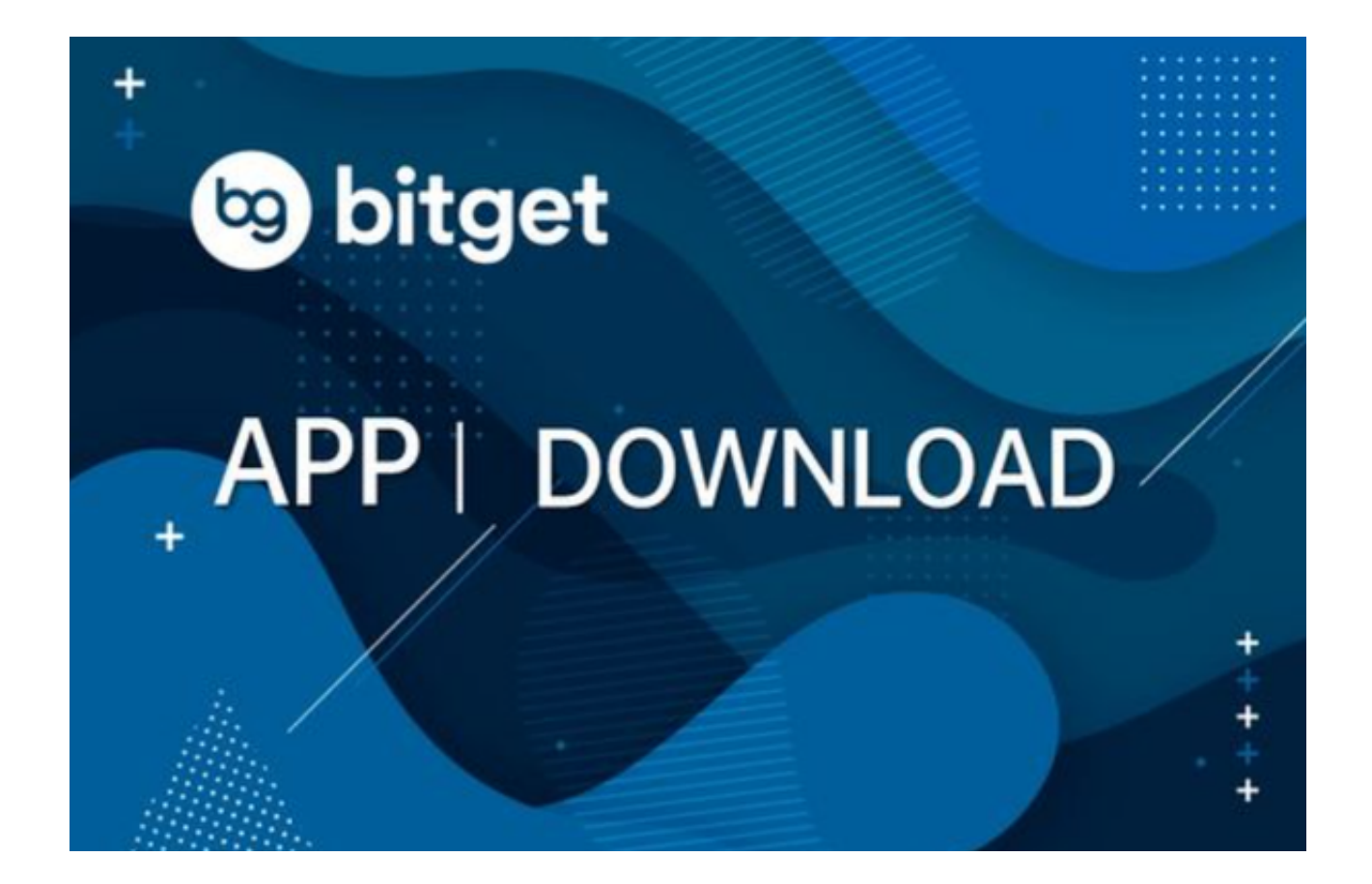

5. 在进行实名认证时,请仔细阅读相关提示, 上传真实的个人身份证件和银行卡 等资料。实名认证通过后,您才能在平台上使用各种数字资产交易功能。

6. 下载并安装完成后,登录账号即可进入Bitget平台进行数字资产交易,充提币 、查看交易数据等操作。